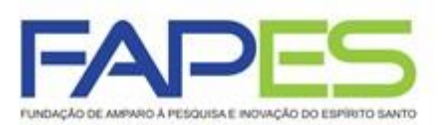

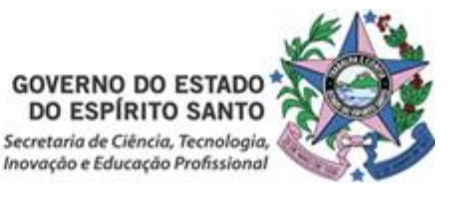

# **INSTRUÇÕES PARA CONTRATAÇÃO**

## **EDITAL FAPES Nº 04/2020 − PIBICES 2020**

**PROGRAMA INSTITUCIONAL DE BOLSAS DE INICIAÇÃO CIENTÍFICA, TECNOLÓGICA E DE INOVAÇÃO DO ESPÍRITO SANTO** 

## **1ª ETAPA – CONTRATAÇÃO DO COORDENADOR DO PIBICTI**

1.1. As instruções a seguir valem para contração dos coordenadores(as) aprovados(as) na homologação do resultado.

#### 1.2. Cronograma:

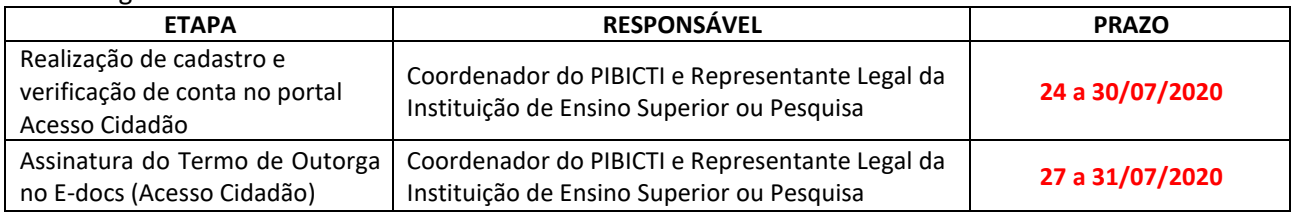

1.3. Instruções para a assinatura do Termo de Outorga:

1.3.1. Primeiramente é necessário o Coordenador do PIBICTI e Representante Legal da Instituição de Ensino Superior ou Pesquisa possuam cadastro no portal "Acesso Cidadão" do Governo do Estado [\(www.acessocidadao.es.gov.br\)](http://www.acessocidadao.es.gov.br/).

1.3.2. Acesse o link<https://fapes.es.gov.br/sigfapes> para conferir o manual de cadastro e verificação de conta no Acesso Cidadão.

1.4. Após realizado o cadastro no Acesso Cidadão pelas partes (item 1.3), a Subgerência de Contratos da FAPES disponibilizará o Termo de Outorga no E-docs (Acesso Cidadão), para que este possa ser assinado eletronicamente pelo Coordenador do PIBICTI e Representante Legal da Instituição de Ensino Superior ou Pesquisa.

1.4.1. Acesse o link<https://fapes.es.gov.br/sigfapes> para conferir o tutorial de assinatura de instrumentos jurídicos no Acesso Cidadão.

1.5. Os Documentos pessoais do coordenador deverão constar no SIGFAPES, no item "Envio de Documentos Pessoais", conforme segue abaixo:

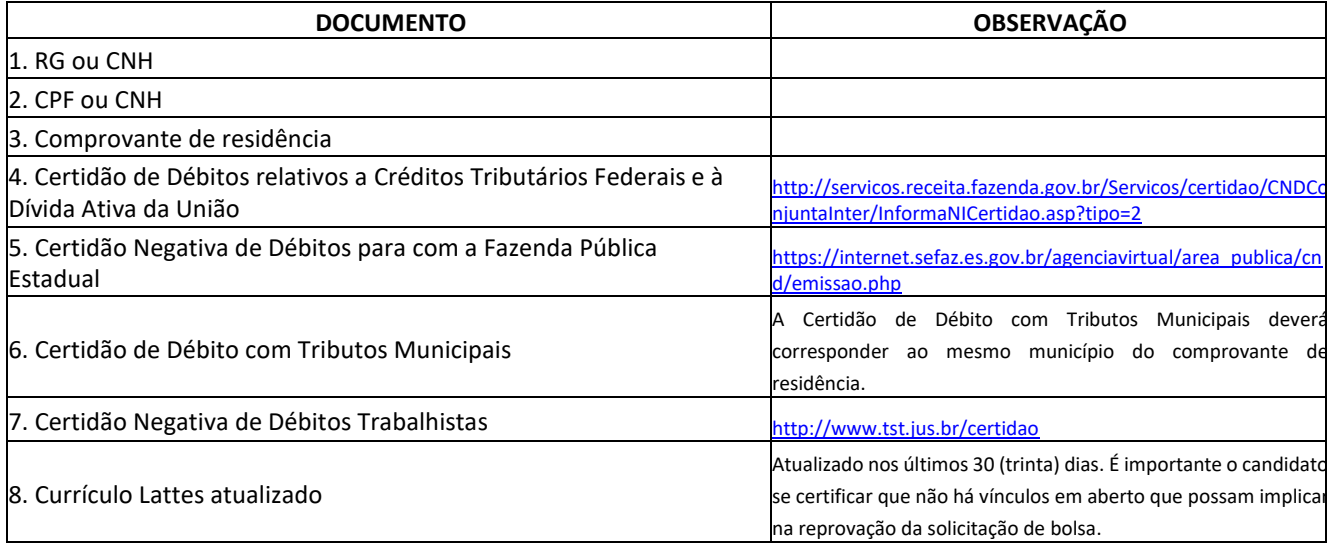

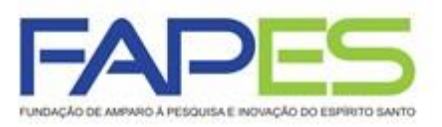

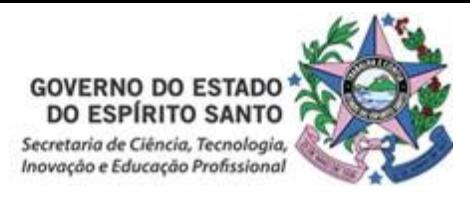

A contratação dos bolsistas será realizada via SIGFAPES, conforme cronograma abaixo, **SOMENTE APÓS A CONTRATAÇÃO DO COORDENADOR DO PIBICTI** (1ª etapa):

### **ATENÇÃO!**

- **A não assinatura do Termo de Outorga pelas partes no prazo supracitado (item 1.2), acarretará no cancelamento da contratação e concessão das cotas de bolsa ao PIBICTI**.
- Somente serão contratados os **Coordenadores** que estiverem **adimplentes** com a FAPES.
- Se identificado erro de grafia ou de dados no Termo de Outrga entre em contato com a Subgerência de Contratos da FAPES, via e-mail [sucon@fapes.es.gov.br.](mailto:sucon@fapes.es.gov.br)

# **2ª ETAPA – INDICAÇÃO DO CANDIDATO À BOLSA PELO COORDENADOR DO PIBICTI NO SISTEMA SIGFAPES**

2.1. A indicação dos candidatos à bolsa de Iniciação Científica e Tecnológica será realizada via SIGFAPES, conforme cronograma abaixo, **SOMENTE APÓS A CONTRATAÇÃO DO COORDENADOR DO PIBICTI** (1ª etapa):

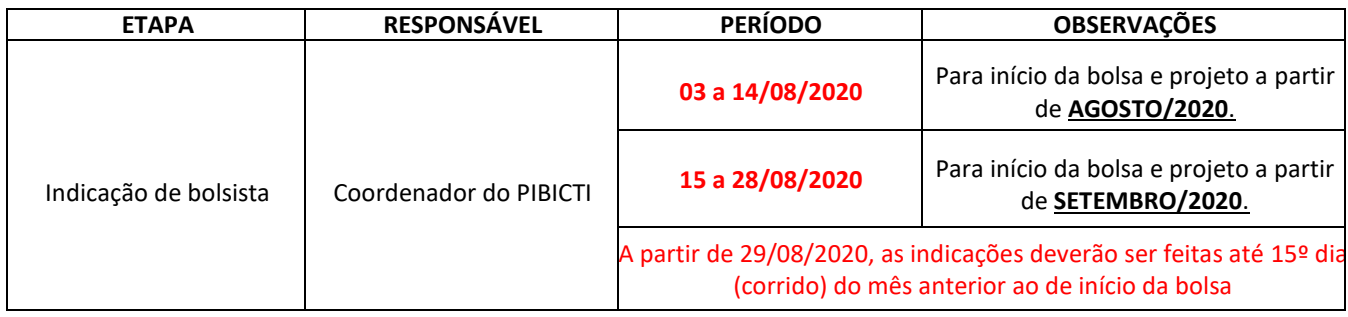

2.2. Coordenador do PIBICTI deverá acessar o tutorial "Tutorial Requisição, Substituição e Cancelamento de Bolsista", disponível na página da FAPES ([http://fapes.es.gov.br/tutoriais\),](http://fapes.es.gov.br/tutoriais)) para maiores orientações acerca da indicação dos candidatos via SIGFAPES.

2.3. Os candidatos à bolsa deverão inserir osseguintes documentos no item "Envio de documentos pessoais":

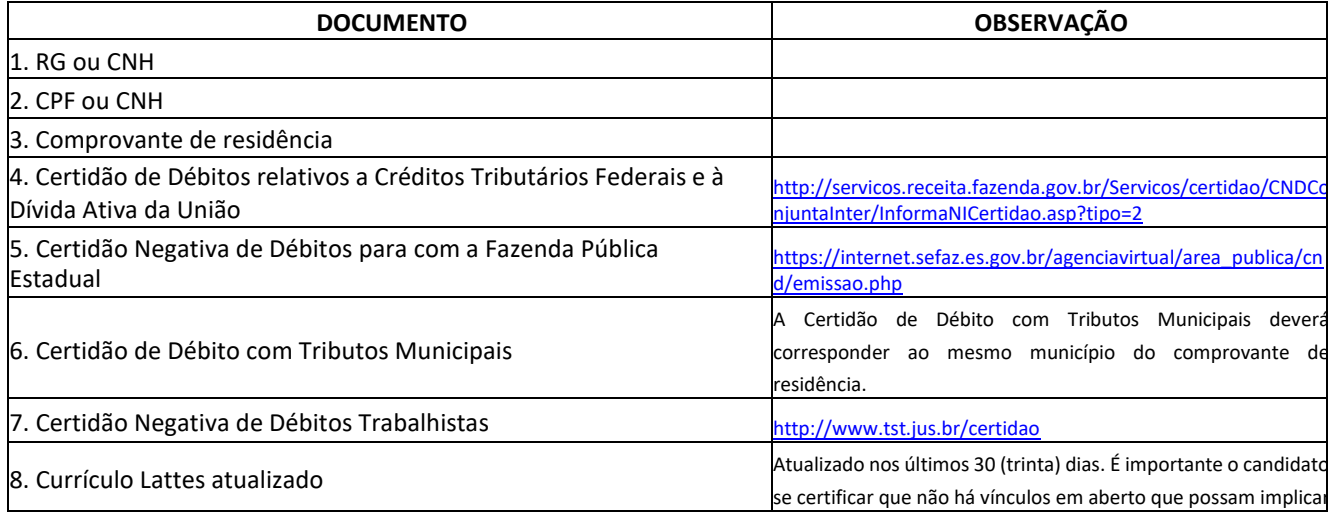

Av. Fernando Ferrari nº 1080, Ed. América Centro Empresarial - Torre Norte - 7° andar Mata da Praia - Vitória - ES - CEP: 29066-380

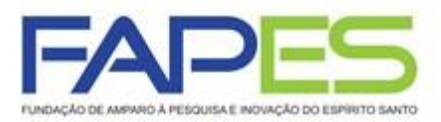

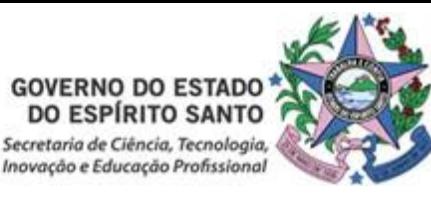

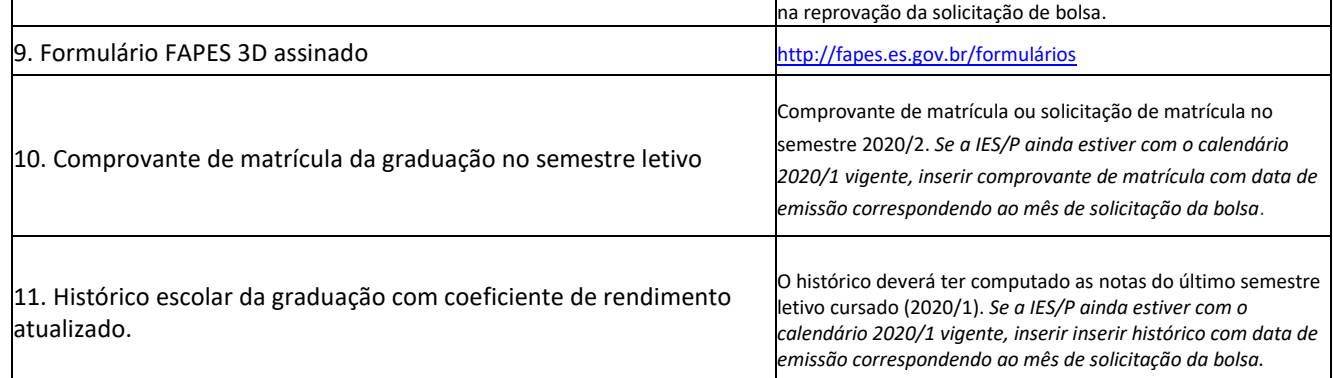

### **ATENÇÃO!**

- Para o cálculo do nº de parcelas a ser solicitado, o Coordenador deverá lembrar que:
	- o todas as bolsas serão encerradas em 31/07/2021;
	- o deverá ser solicitado o mínimo de 4 parcelas de bolsa por bolsista.
- **Serão implementadas apenas as bolsa sem pendências na documentação supracitada que foram disponibilizadas no prazo estabelecido no item 2.1 desta instrução.**
- Serão REPROVADAS as indicações de candidatos à bolsa realizadas fora do período previsto no item 2.1 e com pendências nos documentos listados no item 2.3 desta instrução.
- Dúvidas sobre a etapa de indicação de bolsistas, escreva para [bolsas.duvidas@fapes.es.gov.br.](mailto:bolsas.duvidas@fapes.es.gov.br)

### **PAGAMENTO DAS BOLSAS PELA FAPES**

- O pagamento das bolsas será efetuado pela FAPES diretamente ao bolsista, mensalmente, em conta corrente do BANESTES.
- Os dados da conta corrente do BANESTES deverão ser informados no Plano (Formulário) de Atividades do Bolsista do SIGFAPES ou enviados ao e-mail [contacorrente@fapes.es.gov.br.](mailto:contacorrente@fapes.es.gov.br)
- É de responsabilidade do bolsista a abertura de conta bancária no BANESTES, da qual deve ser titular, para o depósito das parcelas da bolsa FAPES, não podendo ser utilizada conta-salário ou conta poupança.
	- o Os beneficiários deverão utilizar o aplicativo do Banestes "Abre Conta Banestes". No aplicativo o beneficiário deverá selecionar a opção "Cesta Multivantagens" >> "Serviços Essenciais" para abertura da conta, em caso de dúvidas favor entrar em contato com [contacorrente@fapes.es.gov.br](mailto:contacorrente@fapes.es.gov.br) o[u gepof@fapes.es.gov.br.](mailto:gepof@fapes.es.gov.br)
- O bolsista deverá manter a movimentação dos recursos financeiros na conta corrente do BANESTES informada, sendo vedada a portabilidade do pagamento das parcelas da bolsa efetuado pela FAPES.
- Os pagamentos são realizados conforme calendário disponível no site da FAPES [\(https://fapes.es.gov.br](https://fapes.es.gov.br/) >> Formas de Fomento >> Calendário de Pagamento de Bolsas).

#### **Equipe Fapes.**